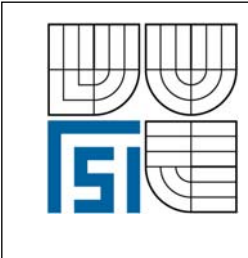

# VYSOKÉ UČENÍ TECHNICKÉ V BRNĚ FAKULTA STROJNÍHO INŽENÝRSTVÍ

ÚSTAV MECHANIKY TĚLES, MECHATRONIKY A BIOMECHANIKY

İ

 **Komentovaný metodický list č. 2/4** 

Vytvořil: Ing. Oldřich Ševeček v rámci grantového projektu FRVŠ 2421/2007/G1

## **Téma:**

 $\overline{\phantom{a}}$ 

## **Výpočet zobecněného součinitele intensity napětí (GSIF)**

### **Zadání:**

Pro zvolenou materiálovou konfiguraci (trhlina končící na rozhraní dvou různých materiálů) nalezněte amplitudu singulární složky pole napětí charakterizující okolí kořene zvoleného obecného koncentrátoru. Singulární pole napětí porovnejte s numerickým řešením z MKP systému. Výsledek okomentujte.

## **Řešení:**

Cílem je získat člen *H* z následující rovnice:

$$
u_i = H r^{\delta} g_i(\theta), \quad \sigma_{ij} = H r^{\delta - 1} f_{ij}(\theta), \tag{1}
$$

Určení exponentu singularity δ a úhlových funkcí *gi*, *fij*, bylo již rozebráno v předchozím metodickém listě, který se zabýval výpočtem singularity obecného koncentrátoru. Tyto funkce tam byly pouze označeny jako  $g(\theta)$ ,  $F(\theta)$ .

Pro výpočet zobecněného součinitele intensity napětí (dále GSIF) byla zvolena metoda dvoustavového "ψ-integrálu", která ve spojení s deformační variantou MKP poskytuje efektivní prostředek pro jeho výpočet. Podstata metody spočívá v porovnání speciálně definovaného skalárního součinu singulárního řešení  $(\sigma_{ij} = H \cdot r^{\delta-1} f_{ij}, u_i = H \cdot r^{\delta} g_i)$  s tzv. pomocným řešením  $(\sigma_{ij}^* = r^{\delta^* - 1} f_{ij}^*$ ,  $u_i^* = r^{\delta^*} g_i^*$ ) a stejného pomocného řešení s referenčním řešením (posuvy *U* a odpovídající napětí Σ získané numericky pomocí MKP). Pomocné řešení je více singulární než samotné singulární řešení popisující stav v okolí obecného vrubu a má tu vlastnost, že dělá integrál  $\psi_{\Gamma_1}(u_i, u_i^*)$  konečným. Na základě nezávislosti ψ-integrálu na integrační cestě, lze psát:

$$
\int_{\Gamma_1} \left( \sigma_{ij} \cdot n \cdot u_j^* - \sigma_{ij}^* n \cdot u_j \right) dS = \int_{\Gamma_2} \left( \Sigma_{ij} \cdot n \cdot u_j^* - \sigma_{ij}^* n \cdot U_j \right) dS \tag{2}
$$

nebo zkráceně

$$
\psi_{\Gamma_1}\left(H \cdot r^{\delta} g_j, \ r^{\delta^*} g_j^*\right) = \psi_{\Gamma_2}\left(U_j, \ r^{\delta^*} g_j^*\right) \tag{3}
$$

kde  $\Gamma_1$ ,  $\Gamma_2$  jsou libovolné dvě integrační cesty obklopující kořen trhliny, přičemž cestou  $\Gamma_1$ volíme cestu s poloměrem jdoucím k nule a cestu  $\Gamma_2$  nějakou cestu s konečným poloměrem, kde již hodnoty posuvů a napětí získané MKP analýzou nejsou zatíženy chybou. (viz Obr. 1) *n* je vektor vnější normály, δ je charakteristické vlastní číslo singulárního řešení a δ*\** charakteristické vlastní číslo singularity pomocného řešení. Pomocné řešení nemá žádný fyzikální význam, nicméně vyhovuje po matematické stránce našim požadavkům.

Zobecněný součinitel intensity napětí potom obdržíme z rovnice (3) následovně:

$$
H = \frac{\psi_{\Gamma_2}\left(U_j, r^{\delta^*}g_j^*\right)}{\psi_{\Gamma_1}\left(r^{\delta}g_j, r^{\delta^*}g_j^*\right)}
$$
\n
$$
\boxed{\Gamma_2}
$$
\n
$$
\boxed{\Gamma_1}
$$
\n
$$
\boxed{\Gamma_2}
$$
\n
$$
\boxed{\Gamma_3}
$$
\n
$$
\boxed{\Gamma_4}
$$
\n
$$
\boxed{\Gamma_5}
$$
\n
$$
\boxed{\Gamma_6}
$$
\n
$$
\boxed{\Gamma_7}
$$
\n
$$
\boxed{\Gamma_8}
$$
\n
$$
\boxed{\Gamma_9}
$$
\n
$$
\boxed{\Gamma_8}
$$
\n
$$
\boxed{\Gamma_9}
$$
\n
$$
\boxed{\Gamma_9}
$$
\n
$$
\boxed{\Gamma_9}
$$
\n
$$
\boxed{\Gamma_8}
$$
\n
$$
\boxed{\Gamma_9}
$$
\n
$$
\boxed{\Gamma_9}
$$
\n
$$
\boxed{\Gamma_9}
$$
\n
$$
\boxed{\Gamma_8}
$$
\n
$$
\boxed{\Gamma_9}
$$
\n
$$
\boxed{\Gamma_9}
$$
\n
$$
\boxed{\Gamma_9}
$$
\n
$$
\boxed{\Gamma_8}
$$
\n
$$
\boxed{\Gamma_9}
$$
\n
$$
\boxed{\Gamma_9}
$$
\n
$$
\boxed{\Gamma_9}
$$
\n
$$
\boxed{\Gamma_8}
$$
\n
$$
\boxed{\Gamma_9}
$$
\n
$$
\boxed{\Gamma_9}
$$
\n
$$
\boxed{\Gamma_9}
$$
\n
$$
\boxed{\Gamma_9}
$$
\n
$$
\boxed{\Gamma_8}
$$
\n
$$
\boxed{\Gamma_9}
$$
\n
$$
\boxed{\Gamma_9}
$$
\n
$$
\boxed{\Gamma_9}
$$
\n
$$
\boxed{\Gamma_9}
$$
\n
$$
\boxed{\Gamma_9}
$$
\n
$$
\boxed{\Gamma_9}
$$
\n
$$
\boxed{\Gamma_9}
$$
\n
$$
\boxed{\Gamma_9}
$$
\n
$$
\boxed{\Gamma_9}
$$
\n
$$
\boxed{\Gamma_9}
$$
\n
$$
\boxed{\Gamma_9}
$$
\n
$$
\boxed{\Gamma_9}
$$
\n
$$
\boxed{\Gamma_9}
$$
\n
$$
\boxed{\Gamma_9}
$$
\n
$$
\boxed
$$

Obr. 1. Integrační cesty  $\Gamma_1$  a  $\Gamma_2$  v okolí singulárního bodu

Model je zhotoven opět ze dvou materiálových vrstev M1 a M2, kde elastické vlastnosti obou materiálů jsou identické: *EL* = 137 GPa, *ET* = *EZ* = 10,8 GPa *GZT* = 3,36 GPa <sup>ν</sup>*TZ* = 0,49  $G_{ZL} = G_{TL} = 5.65$  GPa  $v_{ZL} = v_{TL} = 0.238$  – pouze hlavní materiálové směry jsou vzájemně u těchto materiálů pootočeny o 90°. Prakticky to znamená, že materiál M1 má Youngův modul *EL* ve směru osy y a materiál M2 má *EL* ve směru osy *x*. Je samozřejmě možné si nadefinovat jakýkoliv vlastní materiál.

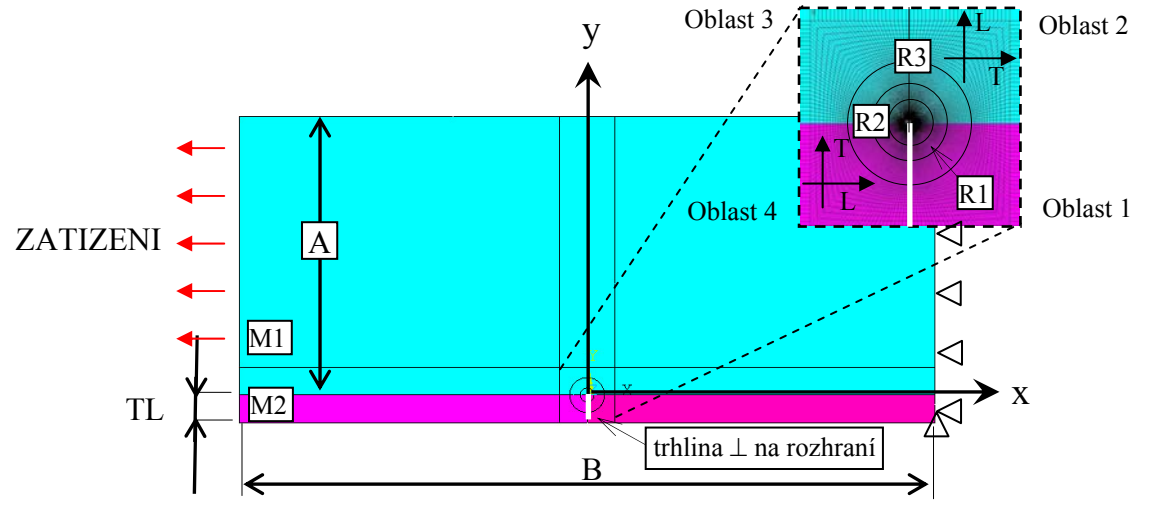

Obr.2. Zadávané parametry u bimateriálového MKP vzorku v ANSYSU – soubor "*Exe1\_GSIF\_calculation.txt*"

**Pozn.:** Kružnice o poloměrech R1, R2, R3 jsou definovány kvůli mapované síti prvků v ANSYSU a kvůli možnosti zvolit si přesnou kruhovou integrační cestu (uzly budou vždy ležet na těchto kružnicích) pro výpis hodnot posuvů a napětí potřebných do výpočtu GSIF. Poloměry těchto kružnic lze rovněž v souboru "Exel GSIF-bimaterial.txt" měnit. Cílem je mít síť s prvky rovnoměrnými kde jednotlivé strany mají pokud možno stejný poměr délek.

#### *Kroky samotného výpočtu užitím zdrojových souborů jsou následující:*

- 1) Je nutné provést výpočet složek napětí a deformací podél libovolné vzdálené integrační cesty (viz např.: Obr.2, poloměr R2 nebo R3). K tomuto účelu byl vytvořen vstupní soubor do MKP systému ANSYS, kde lze na základě vstupních parametrů vytvořit vzorek o libovolných rozměrech a libovolných materiálech. Je nutno pouze poznamenat, že elastické vlastnosti materiálů musí být shodné s těmi, které byly zadávány do výpočtů vlastních čísel a vlastních vektorů v systému MAPLE.
	- a) Ve vstupním souboru "Exel GSIF-bimaterial.txt" je možné v úvodní části změnit hodnoty příslušných parametrů dle Obr.2. (A, B, TL, R1, R2, R3, ZATIZENI, ...). Po spuštěni souboru "*Exe1\_GSIF-bimaterial.txt*" se načte soubor "*sit-bimaterial.txt*" pro automatické vytvoření mapované sítě na vzorku zvolených rozměrů a následně provede statický výpočet při zatížení vzorku tahovým napětím (viz Obr 2.), jehož velikost je definována prostřednictvím proměnné ZATIZENI. Na hranici vzorku kde aplikujeme zatížení jsou předepsány svázané posuvy a na druhém konci příslušné posuvy zamezeny.
	- b) Po výpočtu se automaticky provede výpis hodnot složek napětí a deformací na zvolené integrační cestě o poloměru R (Obr.1) zadaného prostřednictvím proměnné INTCESTA v input oblasti souboru "Exel GSIF-bimaterial.txt" (pokud chceme změnit hodnotu poloměru, je nutné to učinit u proměnné R2). Výpis se uloží do textového souboru "*posuvy\_a\_napeti\_na\_ceste\_C2.txt*", který se uloží do podadresáře "*VYPOCTY*".

**Pozn.:** U posuvů v daném uzlu v ANSYSU vždy primárně ukládá absolutní posuv uzlu. Pro výpočet zobecněného součinitele je však zapotřebí hodnota posuvu daného uzlu na integrační cestě vztažená ke kořeni trhliny. Proto bylo nutné od absolutních posuvů všech uzlů odečíst ještě absolutní posuvy kořene trhliny. Ve výstupním souboru "*posuvy a napeti na ceste C2.txt"* jsou tedy již příslušné posuvy myšleny jako relativní (vzhledem ke kořeni trhliny).

- 2) V softwaru MATLAB se spustí výpočet zobecněného součinitele *H* prostřednictvím souboru "*Exe2 GSIF calculation.m*". Hlavní náplní tohoto programu je sestavit všechny potřebné vstupní hodnoty do ψ-integrálu do tvaru matic a následně tyto integrály ze vztahu (4) numericky zintegrovat, aby bylo možné provést vypočet *H*.
	- a) Po spuštění MATLABu je nejdříve nutné nastavit pracovní adresář (ten kde je uložený vstupní soubor "Exe2\_GSIF\_calculation.m"
	- b) Zadáním jména tohoto souboru do příkazového řádku se spustí výpočet zobecněného součinitele intensity napětí *H.* Výpočet probíhá tak, že se nejdříve načtou výstupní data z ANSYSu vypočtená v předchozím kroku, následně se sestaví matice obsahující informace o všech uzlech na integrační cestě Γ1 a Γ2 – matice *Bsel* . Ta obsahuje také hodnoty singulárního a pomocného řešení pro danou polohu uzlu (vypočtené pomocí procedury "SingularSolution.m", jejímiž vstupy jsou vlastní čísla a vlastní vektory vypočtené pro danou materiálovou konfiguraci v MAPLU - viz metodický list č.1). Následně se provede numerická integrace na cestě  $\Gamma_1$  a  $\Gamma_2$  dle vztahu (4) a podílem těchto dvou hodnot získáme hodnotu zobecněného součinitele intensity napětí.

c) Vykreslí se grafy, porovnávající singulární pole napětí a deformací obsahující již vypočtený GSIF - (1) a pole napětí vypočtené pomocí MKP na zvolené kruhové integrační dráze – grafický výstup viz Obr.3. Obrázky se uloží opět do podadresáře "*VYPOCTY*". Grafy je možno také editovat přímo v prostředí MATLABU a pak uložit do libovolného jiného formátu. Samotný vypočtený zobecněný součinitel intensity napětí je uložen v proměnné GSIFapp.

Pozn.: Zdrojový soubor do MATLABu "Exe2 GSIF calculation.m" využívá při svém výpočtu ještě soubory "*vl vektory z maplu.m*" a soubor "SingularSolution.m", které musí být rovněž v pracovním adresáři přítomny. Soubor "vl vektory z maplu.m" obsahuje vlastní čísla a vlastní vektory odpovídající bimateriálu s trhlinou končící kolmo na rozhraní. Tyto vlastní čísla a vektory vždy závisí na zvoleném materiálu, proto při každé změně materiálu je nutné nejdříve vygenerovat i tento soubor v softwaru MAPLE-viz metodický list č.1. Druhý soubor – funkce "*SingularSolution.m*" sestaví z vlastních čísel a vektorů funkce *gi(*θ*)*, *fij(*θ*)* ze kterých se pak počítají pro příslušný úhel a příslušnou vzdálenost od kořene hodnoty posuvů a napětí – singulární řešení.

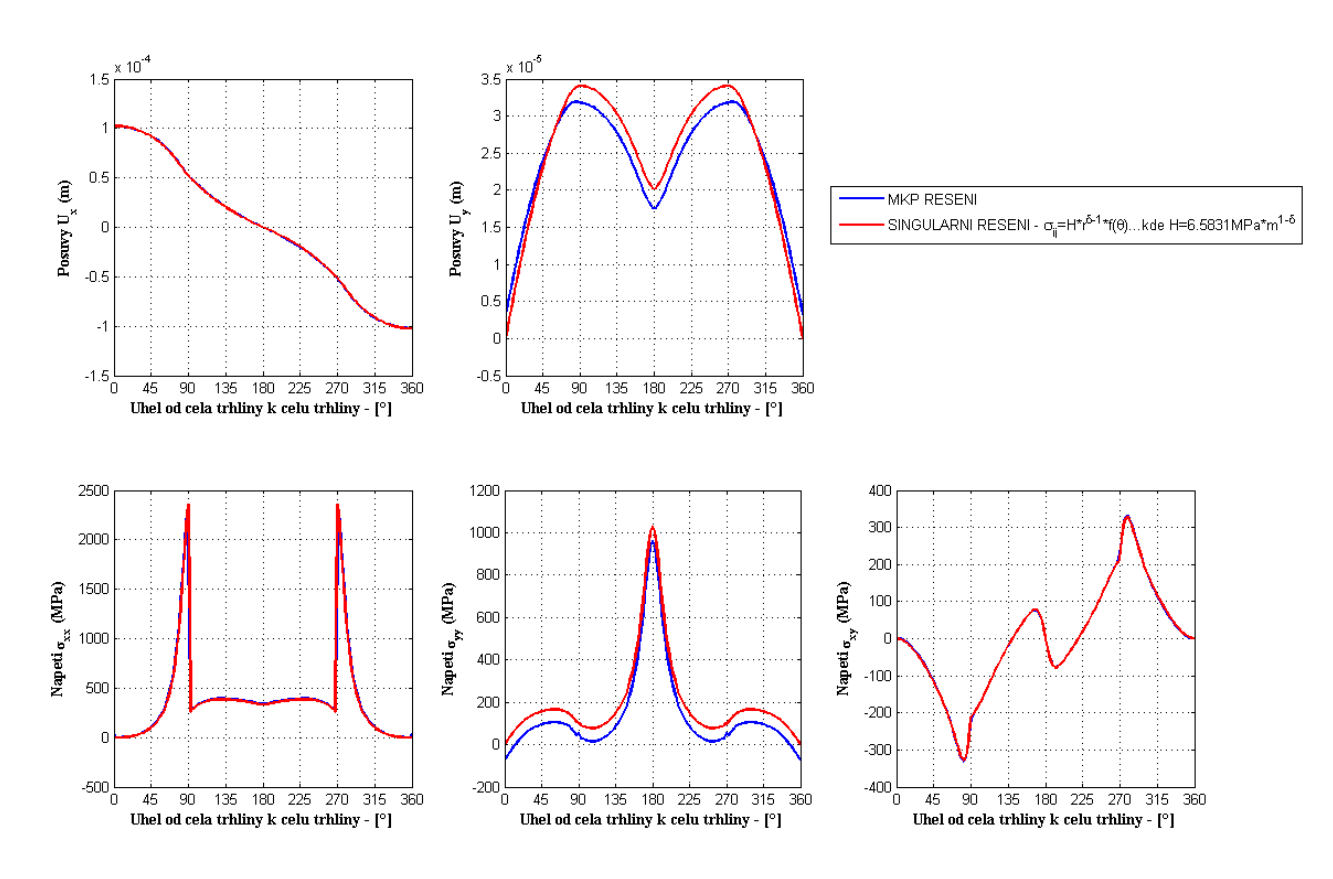

Obr.3. Ukázka grafického výstupu ze souboru "Exe2\_GSIF\_calculation.m"

#### **Zhodnocení:**

Z obrázku 3 je vidět porovnání MKP řešení a singulárního řešení (1) na integrační cestě R=1mm. Neshodu (konstantního charakteru) u složky napětí a posuvů ve směru osy y je možné zdůvodnit přítomností T-napětí v MKP řešení, které obsahuje vždy všechny členy asymptotického rozvoje pro napětí, zatímco vztah (1) obsahuje pouze první – singulární člen. Ten je však dominující a jak je vidět z Obrázku 2, pro popis pole napětí a posuvů stačí. V případě, že by bylo zapotřebí popsat pole ještě přesněji, mohl by být do rovnice (1) zahrnut ještě zmíněný nesingulární člen (nezávisející na poloměru) – T-napětí, kde pro jeho výpočet je možné využít některé z metod uvedených v závěrečné zprávě.

#### **Úlohy pro studenty:**

- Proveďte výpočet zobecněného součinitele intensity napětí pro různé velikosti vnějšího zatížení, vyneste jeho závislost na tomto zatížení do grafu a okomentujte.
- Proveďte výpočet zobecněného součinitele intensity napětí na základě hodnot posuvů a napětí zjištěných na integrační cestě  $\Gamma_2$  o různých poloměrech abyste dokázali nezávislost ψ-integrálu na integrační cestě.
- Zamyslete se nad případnou nesrovnalostí mezi MKP řešením a singulárním řešením (příslušné napětí a posuvy na integrační dráze  $\Gamma_2$ ).